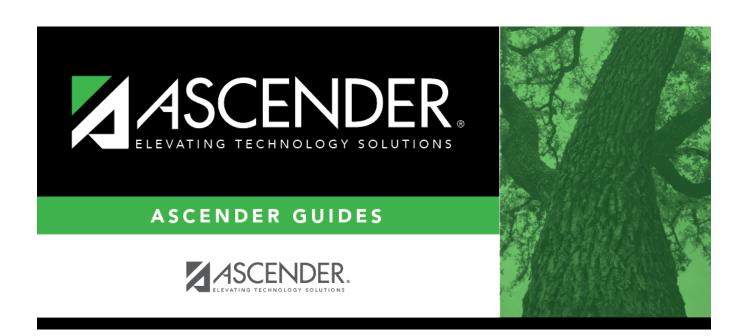

# **Special Ed (Summer)**

2024/05/14 06:19 i Special Ed (Summer)

## **Table of Contents**

| Special Ed (Summer) |   |
|---------------------|---|
| Special Ed (Summer) | ı |

# **Special Ed (Summer)**

#### State Reporting > Maintenance > Summer > Student > Special Ed

Update data for the *StudentSpecialEducationProgramAssociationExtension* complex types as needed.

#### Cross reference for Special Ed tab:

| State<br>Reporting<br>Field | Element                                                                                 | ASCENDER<br>Field(s) |  |  |
|-----------------------------|-----------------------------------------------------------------------------------------|----------------------|--|--|
| Registration >              | Registration > Maintenance > Student Enrollment > SpecEd                                |                      |  |  |
| Beg Dt                      | SPECIAL-ED-INDICATOR-CODE (E0794) (Code table: C088)                                    | <b>Entry Date</b>    |  |  |
| End Dt                      | SPECIAL-ED-INDICATOR-CODE (E0794) (Code table: C088) Exit Date                          |                      |  |  |
| Prim Dis                    | PRIMARY-DISABILITY-CODE (E0041) (Code table: C053) Prim Dis                             |                      |  |  |
| Sec Dis                     | SECONDARY-DISABILITY-CODE (E0834) (Code table: C053) Sec Dis                            |                      |  |  |
| Tert Dis                    | TERTIARY-DISABILITY-CODE (E0835) (Code table: C053) Tert Dis                            |                      |  |  |
| Multi Dis                   | i Dis MULTIPLY-DISABLED-INDICATOR-CODE (E0882) (Code table: C088) Multi Dis             |                      |  |  |
| Instr Set                   | Set INSTRUCTIONAL-SETTING-CODE (E0173) (Code table: C035) InstrI Set                    |                      |  |  |
| Asst Tech                   | ASSISTIVE-TECH-INDICATOR-CODE (E0997) (Code table: C088)  Asst Tech                     |                      |  |  |
| Aud Svcs                    | ud Svcs AUDIOLOGICAL-SERV-IND-CODE (E0838) (Code table: C088) Aud Svc                   |                      |  |  |
| Coun Svcs                   | Svcs COUNSELING-SERVICES-IND-CODE (E0840) (Code table: C088) Couns 9                    |                      |  |  |
| ECI                         | EARLY-CHILDHOOD-INTERV-IND-CODE (E0900) (Code table: C088)                              | ECI                  |  |  |
| Interp Svcs                 | INTERPRETING-SERVICES-TYPE-CODE (E1040) (Code table: C174)                              | Interp Svc           |  |  |
| Medical Diag                | dical Diag   MEDICAL-DIAGNOSTIC-SERV-IND-CODE (E0841) (Code table: C088)   Medical Diag |                      |  |  |
| Occup Thrpy                 | ccup Thrpy OCCUPATIONAL-THERAPY-IND-CODE (E0843) (Code table: C088) Occup Thrpy         |                      |  |  |
| Orient Trng                 | ient Trng ORIENT-MOBILITY-TRNG-IND-CODE (E0844) (Code table: C088) Orient Trng          |                      |  |  |
| Phys Thrpy                  | nys Thrpy PHYSICAL-THERAPY-IND-CODE (E0845) (Code table: C088) Phys Thrpy               |                      |  |  |
| PPCD                        | PCD PRESCHL-PROG-CHLDRN-WITH-DISAB-IND-CD (E0899) (Code table: PPCD C088)               |                      |  |  |
| Psych Svcs                  | PSYCHOLOGICAL-SERVICES-IND-CODE (E0846) (Code table: C088)                              | Psych Svc            |  |  |
| Rec Thrpy                   | RECREATION-IND-CODE (E0847) (Code table: C088)                                          | Rec Thrpy            |  |  |
| RDSPD                       | REG-DAY-SCH-PROG-DEAF-CODE (E0833) (Code table: C067)                                   | RDSPD                |  |  |
| Sch Hith                    | SCHOOL-HEALTH-SERVICES-IND-CODE (E0848) (Code table: C088)                              | Sch Hith Svc         |  |  |
| Soc Wrk                     | SOCIAL-WORK-SERVICES-IND-CODE (E0849) (Code table: C088)                                | Soc Wrk Svc          |  |  |
| Speech Ther                 | SPEECH-THERAPY-INDICATOR-CODE (E0857) (Code table: C095)                                | Speech               |  |  |
| Transport                   | TRANSPORTATION-INDICATOR-CODE (E0851) (Code table: C088)                                | Transport            |  |  |

### Modify a record:

#### Select a student

To retrieve a student's records, select the student in one of the following ways:

| Stu ID                    | Begin typing the student ID. As you begin typing the student ID, a drop-down list displays students whose ID matches the numbers you have typed. The drop-down list displays the students' full name and grade level. From the drop-down list you can select the student.                                                                                                    |
|---------------------------|----------------------------------------------------------------------------------------------------|
| Stu Name                  | Begin typing the student's name in one of the following formats:  • Last name, comma, first name  • Last name initial, comma, first name initial  As you begin typing the name, a drop-down list displays students whose names match the letters you have typed. The drop-down list also displays student IDs, and grade levels. From the drop-down list you can select the student. |
| Texas<br>Unique Stu<br>ID | Begin typing the student's Texas Unique Student ID. As you begin typing the ID, a drop-down list displays students whose ID matches the numbers you have typed. The drop-down list also displays student's last name, first name, middle name, and grade level. From the drop-down list you can select the student.                                                                  |
| Directory                 | Click <b>Directory</b> to select a student from the directory.                                                                                                    |

### ☐ Click **+Add**.

| Beg/End Dt                                                                       | SPECIAL-ED-INDICATOR-CODE (E0794) Code table: C088                                                                                                    |  |  |  |
|----------------------------------------------------------------------------------|----------------------------------------------------------------------------------------------------|--|--|--|
|                                                                                  | (RF TRACKER: EFFECTIVE-DATE (E1632))                                                                                                    |  |  |  |
|                                                                                  | Indicate the dates the student entered/exited the program.                                                                                                    |  |  |  |
| Prim Dis                                                                         | PRIMARY-DISABILITY-CODE (E0041)<br>Code table: C053                                                                                                    |  |  |  |
|                                                                                  | Click to select the type of primary disability as determined by the Admission, Review, and Dismissal (ARD) committee and recorded in the student's Individual Education Plan (IEP). |  |  |  |
| Sec Dis                                                                          | SECONDARY-DISABILITY-CODE (E0834) Code table: C053                                                                                                    |  |  |  |
|                                                                                  | Click to select the student's secondary disability. This code is not required unless the student has been identified with a secondary disability code by the ARD committee.         |  |  |  |
| The secondary disability cannot be the same as the student's primary disability. |                                                                                                    |  |  |  |
| Tert Dis                                                                         | TERTIARY-DISABILITY-CODE (E0835) Code table: C053                                                                                                    |  |  |  |
|                                                                                  | Click to select the student's tertiary (i.e., third-level) disability.                                                                                                    |  |  |  |
|                                                                                  | The tertiary disability cannot be the same as the student's primary or secondary disability.                                                                                        |  |  |  |

| Multi Dis          | MULTIPLY-DISABLED-INDICATOR-CODE (E0882) Code table: C088                                                                                                    |  |  |
|--------------------|----------------------------------------------------------------------------------------------------|--|--|
|                    | Select if the student is multiply disabled.  NOTE:                                                                                                    |  |  |
|                    | <ul> <li>Not all students with more than one disability are multiply disabled.</li> <li>If both the Secondary and Tertiary Disability are blank, Multi Disability must be blank.</li> </ul>                     |  |  |
| Instr Set          | INSTRUCTIONAL-SETTING-CODE (E0173) Code table: C035                                                                                                    |  |  |
|                    | Click to select the instructional setting used when providing instruction to the student.                                                                                                    |  |  |
| Asst Tech          | ASSISTIVE-TECH-INDICATOR-CODE (E0997) Code table: C088                                                                                                    |  |  |
|                    | Select if the student receives or is scheduled to receive assistive technology devices/services.                                                                                                    |  |  |
| Aud Svcs           | AUDIOLOGICAL-SERV-IND-CODE (E0838) Code table: C088                                                                                                    |  |  |
|                    | Select if the student is receiving or is scheduled to receive audiological services.                                                                                                    |  |  |
| Coun Svcs          | COUNSELING-SERVICES-IND-CODE (E0840) Code table: C088                                                                                                    |  |  |
|                    | Select if the student is receiving or is scheduled to receive counseling services.                                                                                                    |  |  |
| ECI                | EARLY-CHILDHOOD-INTERV-IND-CODE (E0900) Code table: C088                                                                                                    |  |  |
|                    | Select if the student participates in the Early Childhood Intervention (ECI) program. I selected, the student's grade level must be EE. Leave blank if the student is over two years old or not in the program. |  |  |
| Medical<br>Fragile | MEDICALLY-FRAGILE-IND-CODE (E0999) Code table: C088                                                                                                    |  |  |
|                    | Select if the student has a serious ongoing illness or chronic condition anticipated to last 12 or more months and requires routine use of medical devices or assistive technology.                             |  |  |
| Interp Svcs        |                                                                                                    |  |  |
|                    | Indicate the type of interpretive services the student receives or is scheduled to receive.                                                                                                    |  |  |
| Medical Diag       | MEDICAL-DIAGNOSTIC-SERV-IND-CODE (E0841) Code table: C088                                                                                                    |  |  |
|                    | Select if the student is receiving or is scheduled to receive medical diagnostic services.                                                                                                    |  |  |
| Occup Thrpy        | OCCUPATIONAL-THERAPY-IND-CODE (E0843)<br>Code table: C088                                                                                                    |  |  |
|                    | Select if the student receives or is schedule to receive occupational therapy.                                                                                                    |  |  |

| Orient Trng                                                         | ORIENT-MOBILITY-TRNG-IND-CODE (E0844)<br>Code table: C088                                                                                                    |  |  |
|---------------------------------------------------------------------|----------------------------------------------------------------------------------------------------|--|--|
|                                                                     | Select if the student is receiving or is scheduled to receive orientation mobility training.                                                                                                    |  |  |
| Phys Thrpy                                                          | PHYSICAL-THERAPY-IND-CODE (E0845) Code table: C088                                                                                                    |  |  |
|                                                                     | Select if the student is receiving or is scheduled to receive physical therapy.                                                                                                    |  |  |
| PPCD                                                                | PRESCHL-PROG-CHLDRN-WITH-DISAB-IND-CD (E0899) Code table: C088                                                                                                    |  |  |
|                                                                     | Select if the student is enrolled in the Preschool Program for Children with Disabilities (PPCD). If selected, the student's grade level must be EE, PK, or KG, and the PPCD Location field is required. |  |  |
| Psych Svcs                                                          | Code table: C088                                                                                                    |  |  |
|                                                                     | Select if the student is receiving or is scheduled to receive psychological services.                                                                                                    |  |  |
| Rec Thrpy                                                           | RECREATION-IND-CODE (E0847) Code table: C088                                                                                                    |  |  |
| RDSPD                                                               | Select if the student is receiving or is scheduled to receive recreational therapy.  REG-DAY-SCH-PROG-DEAF-CODE (E0833)                                                                                  |  |  |
| RDSPD                                                               | Code table: C067  Indicate if the student is enrolled in the Regional Day School Program for the Deaf.                                                                                                   |  |  |
| Sch Hith  SCHOOL-HEALTH-SERVICES-IND-CODE (E0848)  Code table: C088 |                                                                                                    |  |  |
|                                                                     | Select if the student is receiving or is scheduled to receive school health services.                                                                                                    |  |  |
| Soc Wrk                                                             | SOCIAL-WORK-SERVICES-IND-CODE (E0849) Code table: C088                                                                                                    |  |  |
|                                                                     | Select if the student is receiving or is scheduled to receive social work services.                                                                                                    |  |  |
| Speech Ther SPEECH-THERAPY-INDICATOR-CODE (E0857) Code table: C095  |                                                                                                    |  |  |
|                                                                     | Indicate if the student receives speech therapy services.                                                                                                    |  |  |
| Transport                                                           | TRANSPORTATION-INDICATOR-CODE (E0851) Code table: C088                                                                                                    |  |  |
|                                                                     | Select if transportation is provided for the student.                                                                                                    |  |  |
| Delete a ro                                                         | w.                                                                                                    |  |  |
| Click to<br>is saved.                                               | delete a row. The row is shaded red to indicate that it will be deleted when the record                                                                                                    |  |  |
| Click <b>Save</b>                                                   |                                                                                                    |  |  |
|                                                                     |                                                                                                    |  |  |

☐ Click **Save**.

#### Add Add a student.

Click to add a student who does not already exist in ASCENDER State Reporting tables. Manual entry of a student is rare and generally only needed when a district is using ASCENDER State Reporting only. Most districts extract the data from ASCENDER. If you add or modify a student record in ASCENDER State Reporting, you should also update in ASCENDER (live).

#### State Stu ID

This field is required only if you are adding a new student in State Reporting. Otherwise, the ID is extracted from Registration and not editable.

- The first character must start with S or 0-8.
- The first three characters cannot be 000, 666, or 900-999.
- The middle digits (4th and 5th digit) cannot be 00.
- The last four digits cannot be 0000.
- The number cannot be 123456789, 219099999, or 078051120.

| The following fields are requ | ired:                               |                                     |
|-------------------------------|-------------------------------------|-------------------------------------|
| Fall                          | Summer                              | Extended                            |
|                               | •                                   |                                     |
|                               | State Stu ID                        |                                     |
|                               | Plant Name                          |                                     |
|                               | First Name                          |                                     |
|                               | Last Name                           |                                     |
| •                             | •                                   |                                     |
| State Stu ID                  | Sex                                 |                                     |
| •                             | •                                   |                                     |
| First Name                    | Date of Birth                       |                                     |
| •                             | •                                   | •                                   |
| Last Name                     | Grade                               | State Stu ID                        |
| _                             | •                                   | •                                   |
| Sex                           | At least one race must be selected. | First Name                          |
| •<br>Date of Birth            | TX Unique Student ID                | Last Name                           |
| •                             | • Onique Student ID                 | •                                   |
| Grade Level                   | Attribution Code                    | Sex                                 |
| •                             | •                                   | •                                   |
| At least one race must be     | Economic Disadvantage               | Date of Birth                       |
| selected.                     | •                                   | •                                   |
|                               | Homeless Status                     | Grade Level                         |
| TX Unique Student ID          | •                                   | •                                   |
| •<br>Attribution Code         | Asylee/Refugee                      | At least one race must be selected. |
| • Code                        | As of Status                        | be selected.                        |
| Economic Disadvantage         | AS OF Status                        | TX Unique Student II                |
| •                             | Campus                              | •                                   |
| <b>Homeless Status</b>        | •                                   | <b>Foster Care</b>                  |
| •                             | Foundation Coursework               |                                     |
| Asylee/Refugee                | •                                   |                                     |
| •                             | Unaccompanied Youth Status (if      |                                     |
| As of Status                  | Homeless Status is not 0)           |                                     |
|                               | Career and Technical Ed             |                                     |
|                               | career and recrinical Ed            |                                     |
|                               | Foster Care                         |                                     |
|                               | •                                   |                                     |
|                               | Military Connected                  |                                     |
| Click <b>Save</b> .           | •                                   |                                     |

#### **Delete** Delete all of the student's records. Click **Delete** to delete all of the student's records. A confirmation message is displayed. Click **OK** to continue. Otherwise, click **Cancel**. Change ID Change the student's ID. The **Change ID** button is disabled until a student is retrieved on the page. Retrieve a student, and click **Change ID**. The **Change Student ID** section is displayed at the top of the page. In the **New Student ID** field, type a valid social security number that you would like to change the existing ID to, and then click Submit. The Change Student ID dialog box is displayed prompting you to review the change ID request information and accept the information if it is correct. Click **OK** to continue. Otherwise, click **Cancel**. Prev and Scroll through students. Once a student is retrieved, click **Prev** or **Next** to scroll to the previous or next student Next alphabetically.

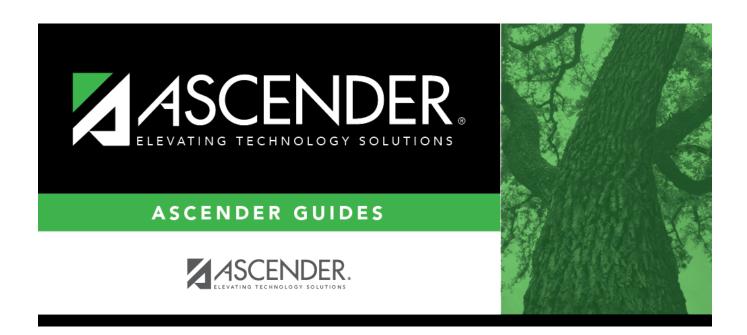

### **Back Cover**